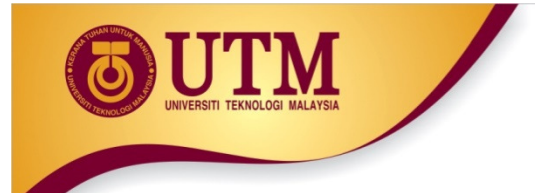

### Chapter 5 Real Time Interfacing (Timer, Counter and Interrupt)

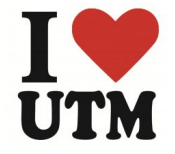

www.utm.my

inovatif • entrepreneurial • global

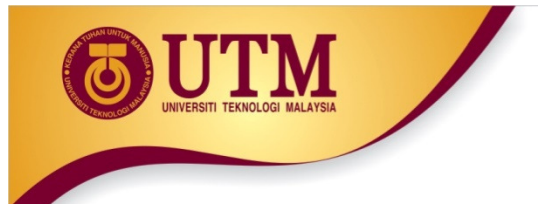

# Introduction

- • Use of Timers and interrupts are always unnoticed because the low level hardware operation is hidden by the Arduino API.
- •Many Arduino functions uses timers, eg: **delay(), millis(), micros();** PWM functions analogWrite(), tone() and noTone(), whereas the Servo library uses timers and interrupts.
- $\bullet$  In general most tasks can be accomplished without resorting to interrupts but the use of interrupt service routines can clean up the code and add another dimension to the program for:
	- $-$  Provide a fast response to external inputs and user interface.
	- Free up main loop for other things instead of sitting in delay functions.
	- $-$  Provide accurate timing in conjunction with hardware timers.

Shukri - UTM FKE 2015

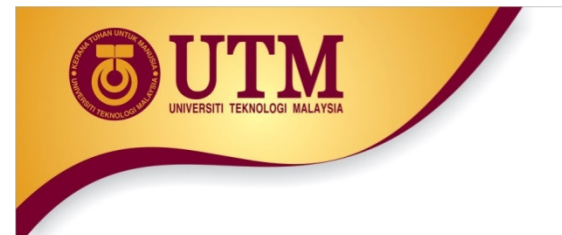

### Timer Interface

- •A timer, or counter is like a clock, and can be used to measure time events.
- $\bullet$ The timer can be programmed by some **special registers**. We can configure the pre-scaler for the timer, or the mode of operation and many other things.
- $\hat{\bullet}$  The ATmega328 microchips pin compatible and only differ in the size of internal memory. Both have 3 timers, called Timer0, Timer1 and Timer2. Timer0 and Timer2 are 8 bit timer, where Timer1 is a 16 bit timer.
- $\bullet$ The most important difference between 8bit and 16bit timer is the **timer** resolution. 8bits means 256 values (two to the power of 8) where 16bit means 65536 values (two to the power of 16) which is much higher resolution.

Shukri - UTM FKE 2015

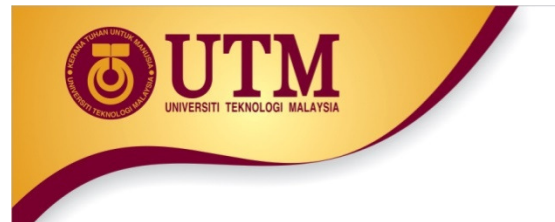

### Timer Interface

- • The Arduino Mega series is based on the Atmel AVR ATmega1280 or the ATmega2560. They are almost identical to previous chips but only differs in memory size. Both chips have 6 timers.
- $\bullet$  First 3 timers (Timer 0, Timer1 and Timer2) are identical to the ATmega168/328. Ti<mark>mer3, Timer4 and Timer5</mark> are all **16bit** timers.
- $\bullet$ • All timers depends on the Arduino system clock. Normally the system clock is 16MHz,
- $\bullet$  The timer hardware can be configured with some special timer registers. In the Arduino firmware, all timers were configured to a 1kHz frequency and interrupts are generally enabled.

Shukri - UTM FKE 2015

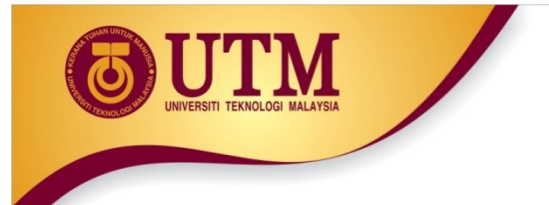

### Timer Interface

- $\bullet$ Timer0: **8bit timer** and used for the **timer functions**, like delay(), millis() and micros(). If Timer0 registers is being changed, this may influence the Arduino timer function.
- $\bullet$ Timer1: **16bit timer.** The **Servo library** uses Timer1 on Arduino Uno (Timer5 on Arduino Mega).
- $\bullet$ Timer2: **8bit timer** like Timer0. the **tone()** function uses Timer2.
- $\bullet$  Timer3, Timer4, Timer5: Timer 3,4,5 are only available on ArduinoMega boards. These timers are all 16bit timers.

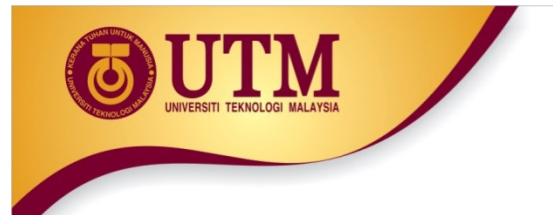

# Timer Registers

Timer behavior can be change through the timer register setting: The most important timer registers are:

- •• TCCRx - Timer/Counter Control Register. The **pre-scaler** can be configured here.
- $\bullet$ • TCNTx - Timer/Counter Register. The actual timer value is stored here.
- $\bullet$ • OCRx - Output Compare Register
- $\bullet$ • ICRx - Input Capture Register (only for 16bit timer)
- •• TIMSKx - Timer/Counter Interrupt Mask Register. To enable/disable timer interrupts.
- •**• TIFRx** - Timer/Counter Interrupt Flag Register. Indicates a pending timer interrupt.
- • $\bullet$  \

Shukri - UTM FKE 2015

www.utm.my

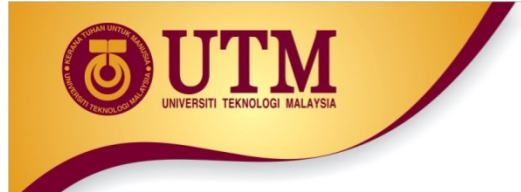

Timer Registers - TCCRx

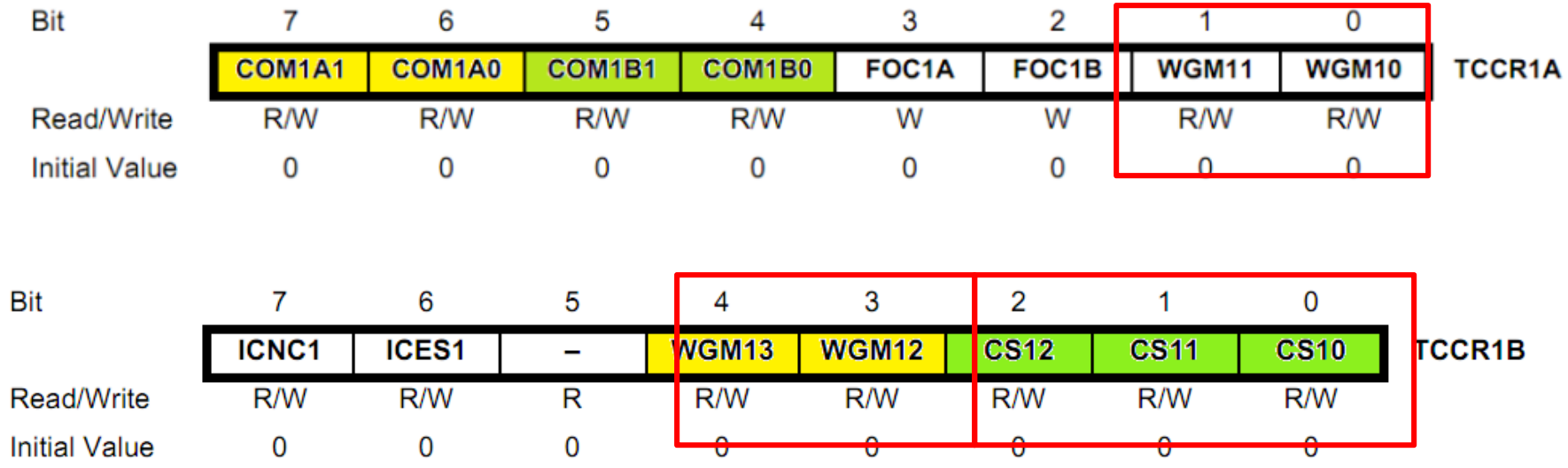

Shukri - UTM FKE 2015

www.utm.my

#### Timer Registers - TCCR1B csxx

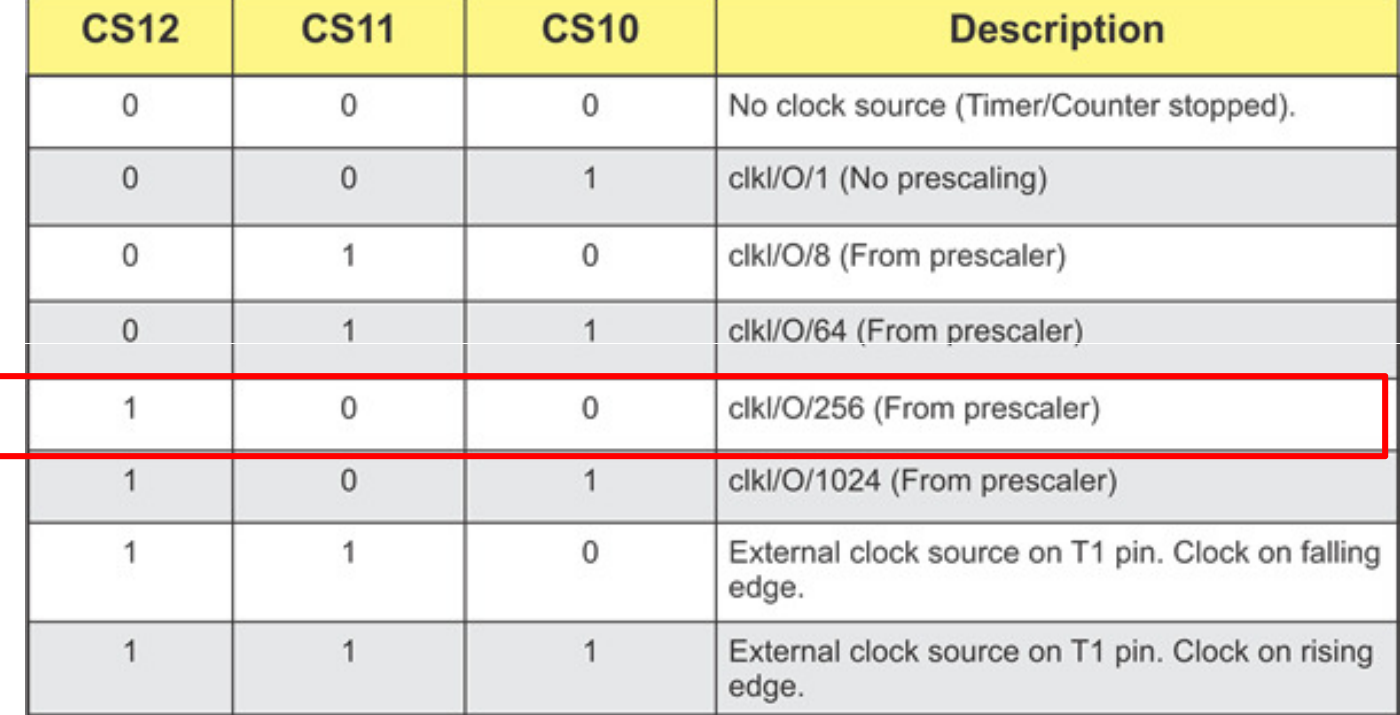

Shukri - UTM FKE 2015

TEKNOLOGI MALAYSIA

**TM** 

#### Timer Registers - TCCR1A&B wgmxx

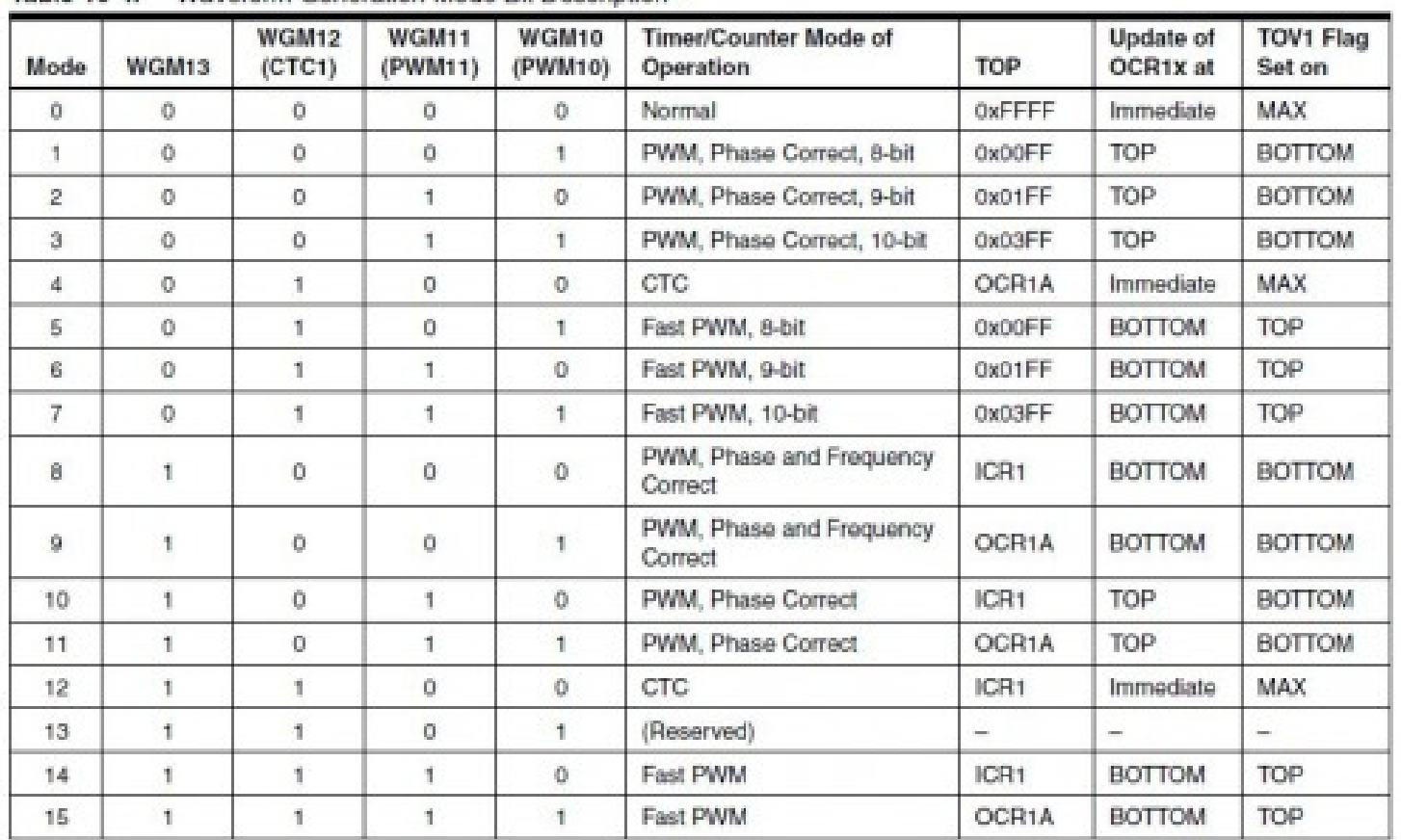

Table 16-4. Waveform Generation Mode Bit Description<sup>(1)</sup>

Shukri - UTM FKE 2015

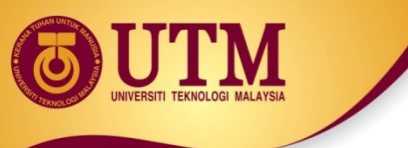

#### **Timer Registers - TIMSKO**

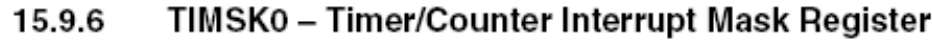

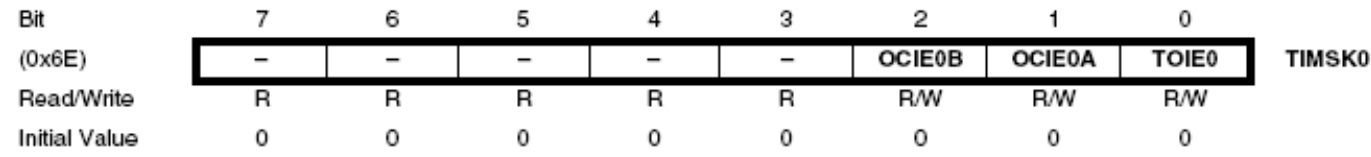

#### • Bits 7:3 – Reserved

These bits are reserved bits in the ATmega48A/PA/88A/PA/168A/PA/328/P and will always read as zero.

#### • Bit 2 – OCIE0B: Timer/Counter Output Compare Match B Interrupt Enable

When the OCIE0B bit is written to ene, and the I bit in the Status Register is set, the Timer/Counter Compare Match B interrupt is enabled. The corresponding interrupt is executed if a Compare Match in Timer/Counter occurs, i.e., when the OCF0B bit is set in the Timer/Counter Interrupt Flag Register - TIFR0.

#### • Bit 1 - OCIE0A: Timer/Counter0 Output Compare Match A Interrupt Enable

When the OCIE6A bit is written to one, and the I-bit in the Status Register is set, the Timen Counter0 Compare Match A interrupt is enabled. The corresponding interrupt is executed if a Compare Match in Timer/Counter0 occurs, i.e., when the OCF0A bit is set in the Timer/Counter 0 Interrupt Flag Register - TIFR0.

#### • Bit 0 - TOIE0: Timer/Counter0 Overflow Interrupt Enable

When the TOIE0 bit is written to one, and the I-bit in the Status Register is set, the Timer/Counter0 Overflow interrupt is enabled. The corresponding interrupt is executed if an overflow in Timer/Counter0 occurs, i.e., when the TOV0 bit is set in the Timer/Counter 0 Interrupt Flag Register - TIFR0.

Shukri - UTM FKE 2015

www.utm.my

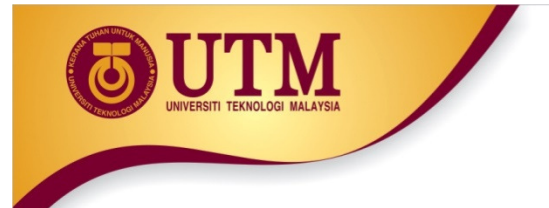

# Timer Example

To calculate the timer frequency (for example **2Hz** using **Timer1**):

- 1. CPU frequency 16Mhz for Arduino
- 2. Maximum timer counter value (256 for 8bit, 65536 for 16bit timer). Choose a pre-scaler, eg, 256
- 3. Divide CPU frequency through the chosen pre -scaler $(16000000 / 256 = 62500)$
- 4. Divide result through the desired frequency (62500 / 2Hz = 31250)
- 5. Verify the result against the maximum timer counter value (31250 < 65536 success) if fail, choose bigger pre-scaler.

Shukri - UTM FKE 2015

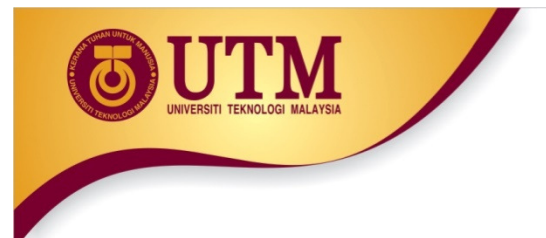

### Program Example

 $\bullet$ Test

Shukri - UTM FKE 2015

inovatif • entrepreneurial • global

www.utm.my

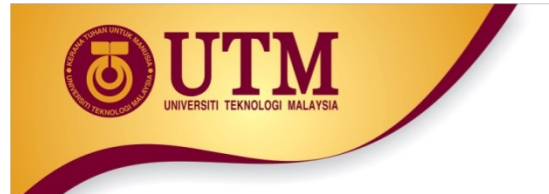

#### Interrupt Interface

- $\bullet$ The program running on a controller is normally in sequence (Instruction by instruction)
- $\bullet$ An interrupt is an external event that interrupts the running program and runs a special interrupt service routine (ISR).
- After the ISR has been finished, the running program is **continued** with the following instruction.

Shukri - UTM FKE 2015

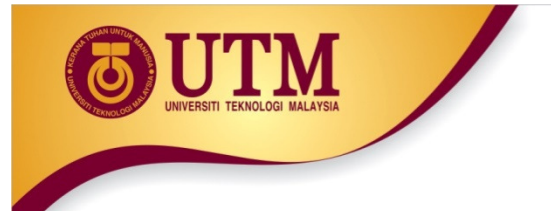

### Interrupt Interface

- $\bullet$  Interrupts can be enabled or disabled with the function interrupts() or **noInterrupts()** by setting or clearing bits in the Interrupt mask register (TIMSKx). By default the interrupts are enabled.
- $\bullet$  When an interrupt occurs, a flag in the interrupt flag register (TIFRx) is being set. This interrupt will be cleared automatically when **entering the ISR** or by manually clearing the bit in the interrupt flag register.
- $\bullet$ The Arduino functions attachInterrupt() and detachInterrupt() can only be used for external interrupt pins.

Shukri - UTM FKE 2015

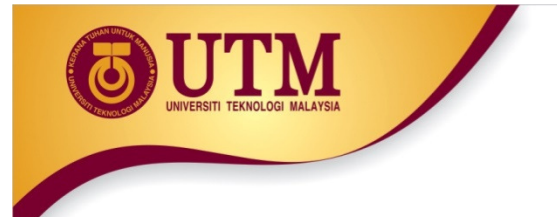

## Timer Interrupts

- •A timer can generate different types of interrupts.
- • The register and bit definitions can be found in the processor data sheet (Atmega328 or Atmega2560)
- •The suffix x stands for the timer number  $(0..5)$ , the suffix y stands for the output number (A,B,C), for example TIMSK1 (Timer1 interrupt mask register) or **OCR2A** (Timer2 output compare register A).

Shukri - UTM FKE 2015

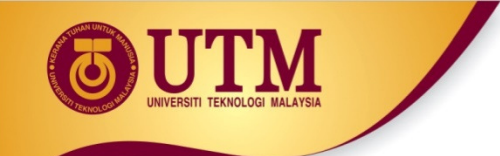

### Timer Interrupts Registers

- • Timer Overflow: Timer overflow means the timer has reached is limit value. When a timer overflow interrupt occurs, the timer overflow bit TOVx will be set in the interrupt flag register TIFRx. When the timer overflow interrupt enable bit TOIEx in the interrupt mask register **TIMSKx** is set, the timer overflow interrupt service routine ISR (TIMERx\_OVF\_vect) will be called.
- $\bullet$ **Output Compare Match:** When a output compare match interrupt occurs, the **OCFxy** flag will be set in the interrupt flag register TIFRx. When the output compare interrupt enable bit OCIExy in the interrupt mask register TIMSKx is set, the output compare match interrupt service ISR (TIMERx\_COMPy\_vect) routine will be called.

Shukri - UTM FKE 2015

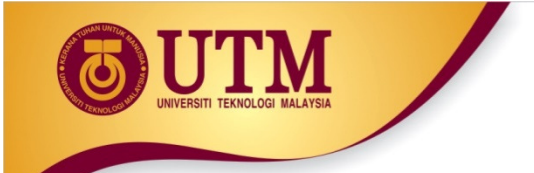

#### Timer Interrupts Registers

#### •Timer Input Capture:

When a timer input capture interrupt occurs, the input capture flag bit ICFx will be set in the interrupt flag register TIFRx. When the input capture interrupt enable bit **ICIEx** in the interrupt mask register TIMSKx is set, the timer input capture interrupt service routine <mark>ISR(TIMERx\_CAPT\_vect)</mark> will be called.

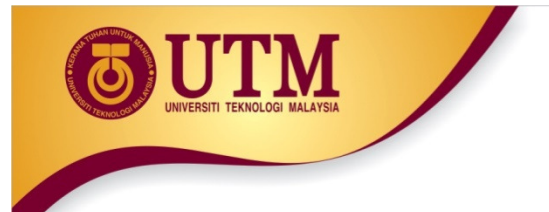

### External Interrupts

- •The Arduino functions *attachInterrupt*() and *detachInterrupt*() can only be used for external interrupt pins. Two pins can be used as external interrupts: pins 2 and 3.
- • The interrupt is enabled through the following line:
	- $-$  attachInterrupt (interrupt, function, mode) Eg: attachInterrupt(0, doEncoder, FALLING);

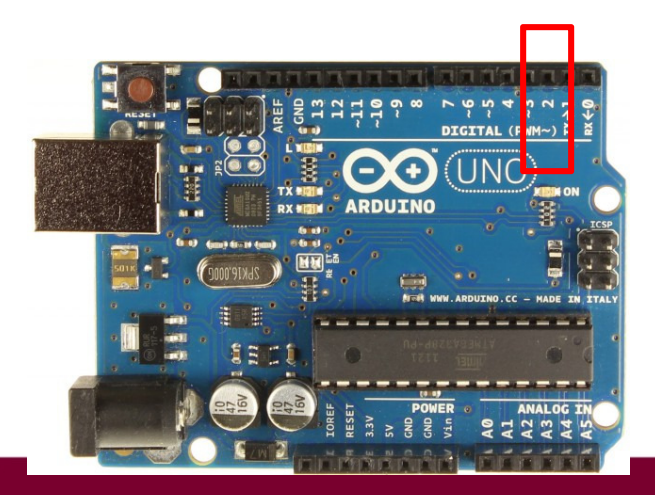

Shukri - UTM FKE 2015

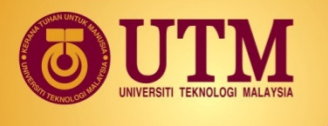

### Timer & Interrupt Example 1

#define ledPin 13

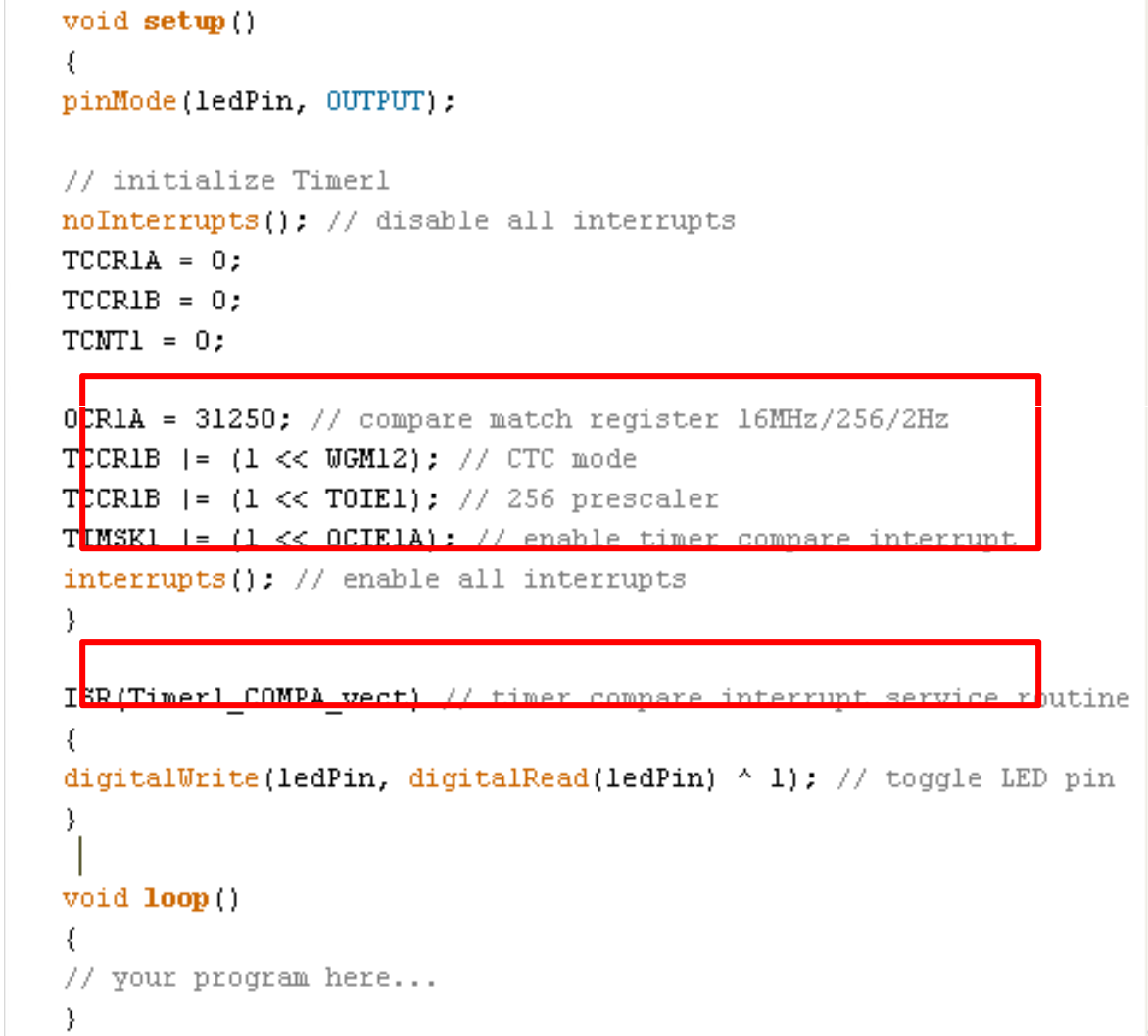

#### Blinking LED with compare match interrupt

This example uses the Timer1 in CTC mode and the compare match interrupt to toggle a LED. The timer is configured for a frequency of 2Hz. The LED is toggled in the interrupt service routine.

Shukri - UTM FKE 2015

inovatif • entrepreneurial • global

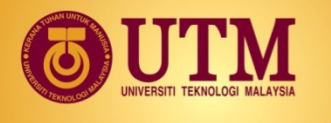

## Timer & Interrupt Example 2

#define ledPin 13

void setup() pinMode(ledPin, OUTPUT);

// initialize Timerl noInterrupts(); // disable all interrupts  $TCCRIA = 0;$  $TCCRIB = 0$ ;

TCNT1 = 34286; // preload timer 65536-16MHz/256/2Hz TCCRIB  $| = (1 \ll CSI2)$ : // 256 prescaler **TIMSK1 |= (1 << TOIE1);** // enable timer overflow interrup<mark>t</mark>  $interrupts()$ ; // enable all interrupts

ISR(Timerl OVF vect) // interrupt service routine that wraps a

<del>//user-defined-function-supplied-by-actachint</del>errupt

 $TCNT1 = 34286$ ; // preload timer digitalWrite(ledPin, digitalRead(ledPin)  $\land$  1); -1

#### void loop()

```
₹
// your program here...
```
#### Blinking LED with timer overflow interrupt

Same example like before but now we use the timer overflow interrupt. In this case Timer1 is running in normal mode.The timer must be pre loaded every time in the interrupt service routine.

Shukri - UTM FKE 2015

inovatif • entrepreneurial • global

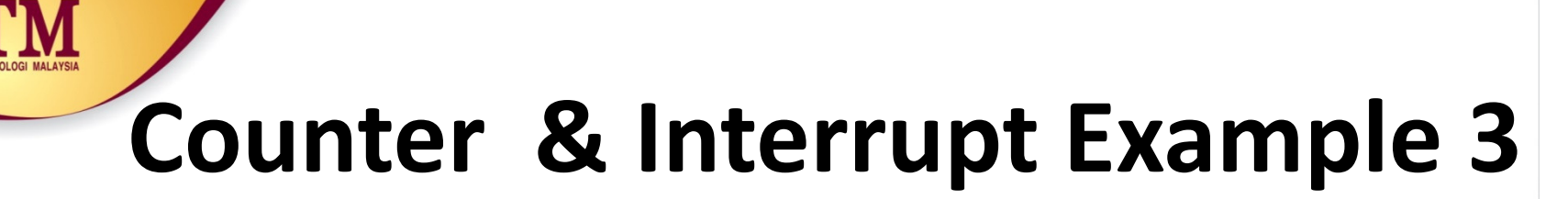

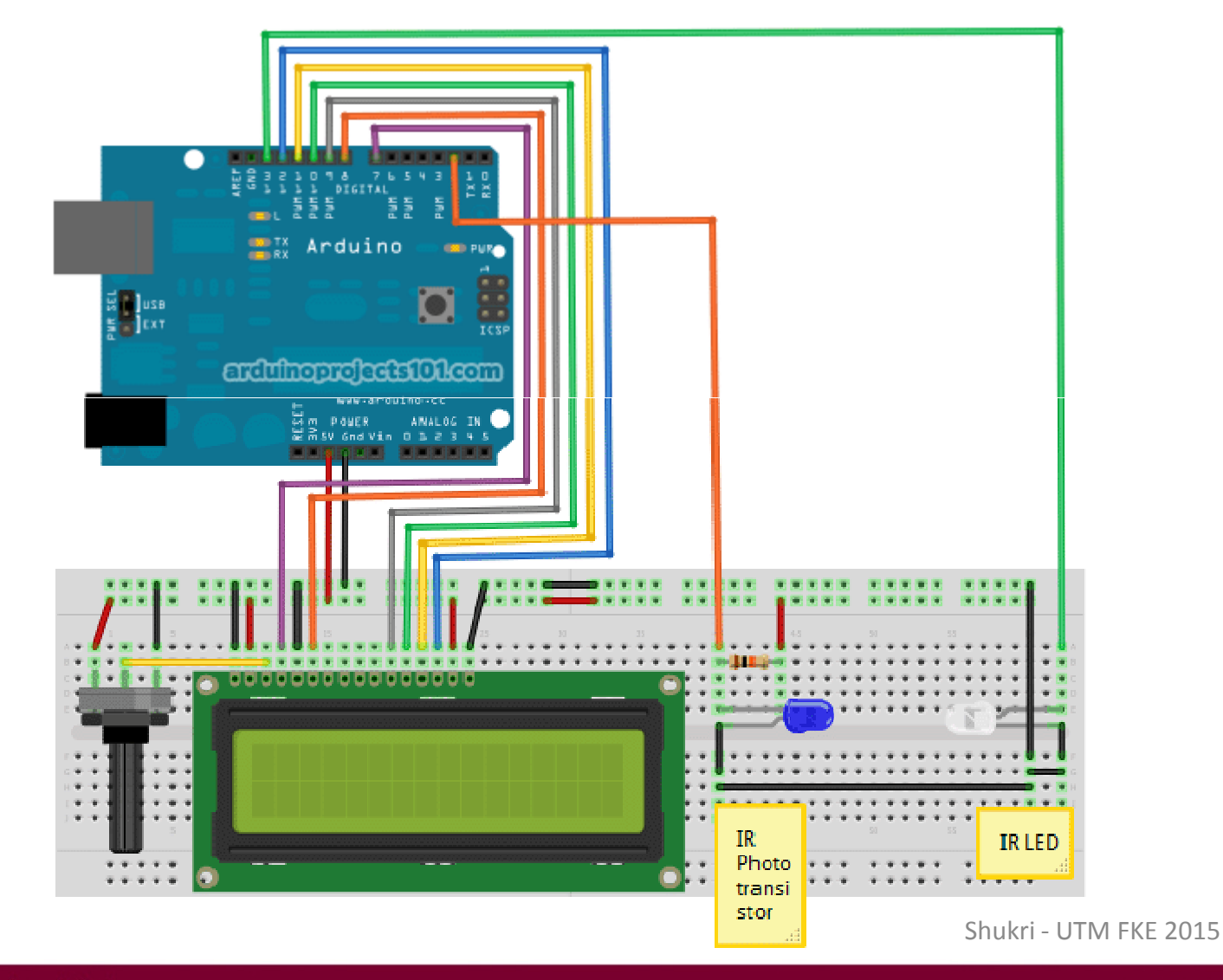

```
STATISTICS
ノホ
 * Optical Tachometer
 \pm* Uses an IR LED and IR phototransistor to implement an optical tachometer.
 * The IR LED is connected to pin 13 and ran continually.
 * Pin 2 (interrupt 0) is connected across the IR detector.
 \pi* Code based on: www.instructables.com/id/Arduino-Based-Optical-Tachometer/
 * Coded by: arduinoprojects101.com
 \pi/int ledPin = 13;
                              // IR LED connected to digital pin 13
volatile byte rpmcount;
unsigned int rpm;
unsigned long timeold;
// include the library code:
#include <LiquidCrystal.h>
// initialize the library with the numbers of the interface pins
LiquidCrystal 1cd(7, 8, 9, 10, 11, 12);
void rpm fun()
 €
   //Each rotation, this interrupt function is run twice, so take that into consideration for
   //calculating RPM
   //Update count
      rpmcount++;
 ₹
                                                                            Shukri - UTM FKE 2015
```
inovatif • entrepreneurial • global

www.utm.my

```
void setup()
                         1cd.begin(16, 2); // intialise the LCD
                         //Interrupt 0 is digital pin 2, so that is where the IR detector is connected
                         Viridósis ou terrino (cuanda riom uran co nom)
                         attachInterrupt(0, rpm_fun, FALLING).
                         //Turn on IR LED
                         pinMode(ledPin, OUTPUT);
                         digitalWrite(ledPin, HIGH);
                         rpmcount = 0;
                         rpm = 0;
                         timeold = 0;
                       λ.
                       void loop ()
                       K
                         //Update RPM every second
                         delay(1000);//Don't process interrupts during calculations
                         detachInterrupt(0);
                         //Note that this would be 60*1000/(millis() - timeold)*rpmcount if the interrupt
                         //happened once per revolution instead of twice. Other multiples could be used
                         //for multi-bladed propellers or fans
                         rpm = 30*1000/(millis() - timeold)*rpncount;timeold = millis();
                          rpmcount = 0;//Print out result to lod
                          lcd. clear():
                          lcd.print("RPM="):
                          lcd print(rpm);
                          //Restart the interrupt processing
                                                                                                                        Shukri - UTM FKE 2015attachInterrupt(0, rpm_fun, FALLING);
                                                           Mohamad Shukri - FKE UTM 2014<u>23 de agosto de la componente de la componente de la componente de la componente de la componente de la compo<br>23 de agosto de la componente de la componente de la componente de la componente de la componente de la compo</u>
inovatif • entrepreneurial • gioval
```
# Serial & Interrupt Example 4

/\*

•

Serial Event example

When new serial data arrives, this sketch adds it to a String.When a newline is received, the loop prints the string and clears it. A good test for this is to try it with a GPS receiver that sends out NMEA 0183 sentences. Created 9 May 2011by Tom Igoe

This example code is in the public domain.

http://www.arduino.cc/en/Tutorial/SerialEvent

#### \*/

String inputString =  $"$ ; // a string to hold incoming data boolean stringComplete = false; // whether the string is complete

void setup() {// initialize serial:Serial.begin(9600); // reserve 200 bytes for the inputString:inputString.reserve(200);

}

 void loop() { // print the string when a newline arrives:if (stringComplete) {Serial.println(inputString); // clear the string:inputString = ""; stringComplete = false; }

#### /\*

}

▶

 SerialEvent occurs whenever a new data comes in t the the state of the state  $\mathbf{H}$ hardware serial RX. This routine is run between each

 time loop() runs, so using delay inside loop can delayresponse. Multiple bytes of data may be available.\*/ void serialEvent() {while (Serial.available()) {// get the new byte:char inChar = (char)Serial.read(); // add it to the inputString:inputString += inChar; // if the incoming character is a newline, set a flag// so the main loop can do something about it:if (inChar ==  $\ln$ ) { stringComplete = true; } }}

Shukri - UTM FKE 2015

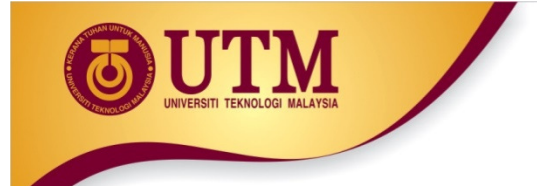

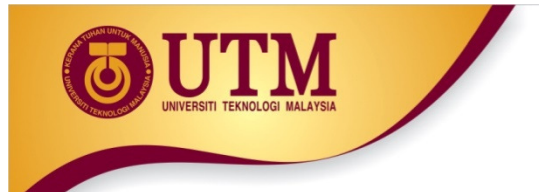

- •http://arduino-info.wikispaces.com/Timers-Arduino
- $\bullet$ http://duino4projects.com/arduino-rpm-counter-tachometer-code/
- •http://playground.arduino.cc/Main/RotaryEncoders
- •http://playground.arduino.cc/Code/Interrupts
- $\bullet$  http://www.daveauld.net/?option=com\_content&view=article&id=107:arduino-References<br>
<u>com/Timers-Arduino</u><br>
<u>uino-rpm-counter-tachometer-</u><br>
<u>lain/RotaryEncoders</u><br>
<u>Sview=article&id=107:arduino</u> interrupts&catid=53:arduino-input-output-basics&Itemid=107
- •http://arduino-info.wikispaces.com/Timers-Arduino
- •http://duino4projects.com/e-books/
- •http://arduino.cc/en/Tutorial/SerialEvent

Shukri - UTM FKE 2015